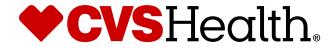

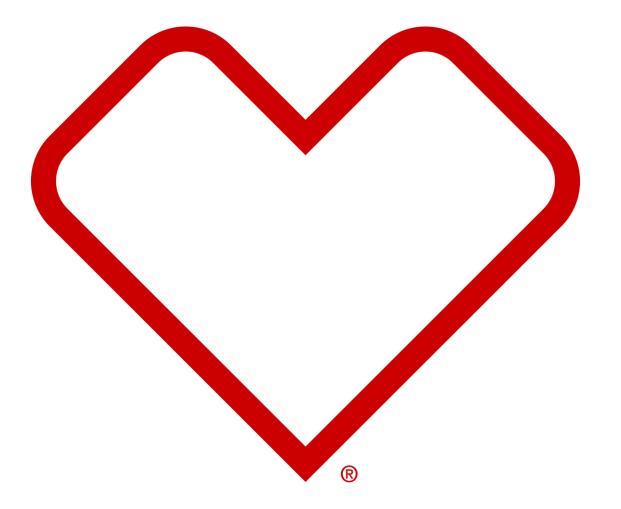

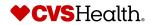

1 ©2021 CVS Health and/or one of its affiliates. Confidential and proprietary.

# **High Level Product Onboarding Process**

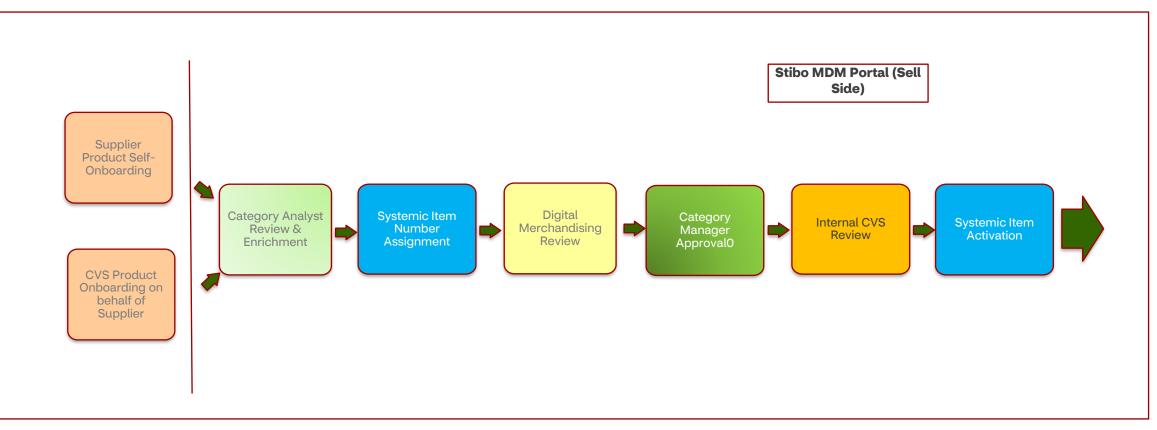

- Authorized Supplier can self onboard most Products except for Import Items (Compliance reasons)
- CVS teams can also onboard Products on behalf of Suppliers. (Not all Products are Supplier managed)
  - MDM Team manages most item

- All Products will require Category Analyst Review, Digital Merchandising Review, and Category Manager Approval. Category Analysts and Digital Merchandising can return to Supplier for additional information or questions.

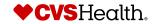

# **User Login**

#### **User Login**

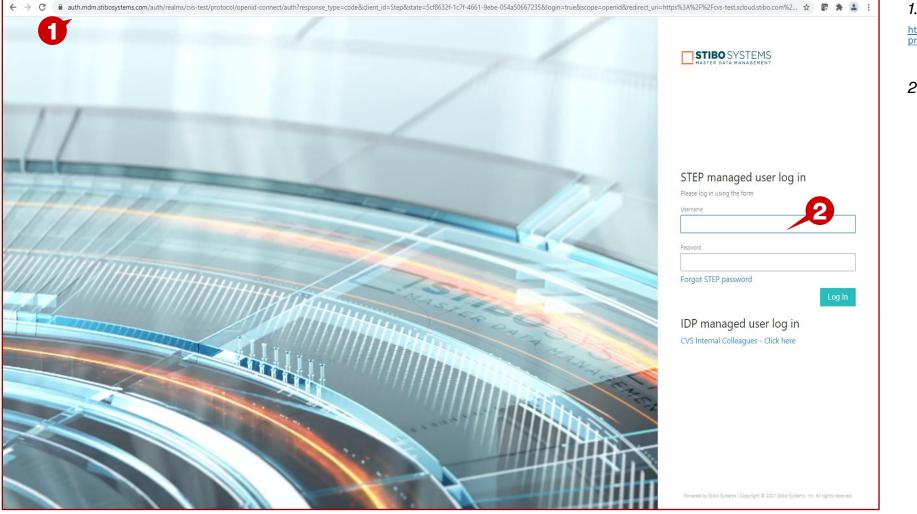

#### **Description / Steps**

1. Enter URL for Supplier Portal –

https://cvsproduction.scloud.stibo.com/webui/WEBUI\_CVSSupplierPortal

2. Enter Username and Password

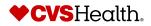

#### **Stibo Home Screen**

| ee                                                 | Links<br>Supplier self onboarding process<br>guidelines<br>Link to CVSSuppliers.com<br>Advanced Search                                                              | New Supplier Onboarding | New Agent Onboarding                                                                                                   | Clarification Workflow         | Supplier Maintenance                        | Create New Product Product 0nboarding - In 14                            | Onboard a New NFR Product  Create a New NFR Product  Product Onboarding - In  O |
|----------------------------------------------------|----------------------------------------------------------------------------------------------------|-------------------------|----------------------------------------------------------------------------------------------------|--------------------------------|---------------------------------------------|--------------------------------------------------------------------------|---------------------------------------------------------------------------------|
| plier Search<br>Juct Search<br>Juct Variant Search | Advanced Search For Product<br>Clone Product<br>Clone NRR Product<br>Import Smartsheet For Bulk Product<br>Creation<br>Import Smartsheet For Product<br>Maintenance | Total 0                 |                                                                                                    |                                |                                             | Progress Products Sent Back By CA  Products Sent Back By DM  O Total  14 | Progress 0                                                                      |
|                                                    | Product Maintenance For S  Product Maintenance  Sent Back  O                                                                                                    | Product NFR Maintenance | Product Variant Creation  Create New Product Variant Variant Creation - In Progress Variant Sent Back By Digital Merch | Product Variant Maintenance    | Product Clarification Clarification Product | Import entities<br>Drop file here<br>or<br>Select file                   | Manage Your Account Logged in: HAMMOND, LYN (CONTRACTO User Details Loggout     |
|                                                    |                                                                                                    |                         | 2                                                                                                    | Create New Produ               | 🔔 🙎                                         |                                                                          |                                                                                 |
|                                                    |                                                                                                    |                         |                                                                                                    | Product Onboarding<br>Progress | <b>g-In</b> 14                              |                                                                          |                                                                                 |
|                                                    |                                                                                                    |                         | 3                                                                                                    | Products Sent Back             | By CA 0                                     |                                                                          |                                                                                 |
|                                                    |                                                                                                    |                         |                                                                                                    | Products Sent Back             |                                             |                                                                          |                                                                                 |
| Settings<br>em Settings<br>TIBO SYSTEMS            |                                                                                                    |                         |                                                                                                    | Total                          | 14                                          | -4                                                                       |                                                                                 |

#### **Description / Steps**

Upon login the user will be in the Stibo home screen

- 1. Scroll to the Onboard New Product widget
- 2. Click on Create New Product
- 3. Queues within product onboarding process:

Supplier Product Onboarding- all items that are process but have not been submitted to CVS for review.

Send Back by CA– all items that have been sent back rework by the category analyst.

Send Back by DM– all items that have been sent back rework by the digital team.

#### Tip

Recall:

Represents items assigned to the user logged into the system.

Represents items assigned to the group where the user is assigned.

**Represents items assigned to anyone.** 

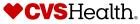

#### **Onboard New Product Screen**

|                                  |                                                                                     |                                                                                                    |                                 | ALLEN SOLLY(12987) • Thomas Edens • English US • Main 🛛 🛞 🥵 |
|----------------------------------|-------------------------------------------------------------------------------------|----------------------------------------------------------------------------------------------------|---------------------------------|-------------------------------------------------------------|
| Onboard a New Product            |                                                                                     |                                                                                                    |                                 |                                                             |
| ▼ Product Onboarding Information |                                                                                     | <b>1</b>                                                                                                    | ▼ Product Classification        |                                                             |
| Supplier                         | Your Supplier Number Here                                                           | · ·                                                                                                    |                                 |                                                             |
| * Product Name                   |                                                                                     | -2                                                                                                    | * Is this a display item or a l | bulk kit?                                                   |
|                                  | Product Name describes what the Product is . Name should not contain value<br>info. | s of Brand details, Color and Size                                                                          |                                 |                                                             |
| * UPC Format                     |                                                                                     | -3                                                                                                    |                                 |                                                             |
| * UPC(s)                         |                                                                                     |                                                                                                    |                                 |                                                             |
|                                  | Please add respective $UPC(s)$ related to product in above text box                 | <b>U</b>                                                                                                    |                                 |                                                             |
|                                  |                                                                                     | <ul> <li>Product Classification</li> <li>* Is this a display item or<br/>Stibo Product Hierarchy</li> </ul> |                                 | No                                                          |
|                                  |                                                                                     |                                                                                                    |                                 |                                                             |
| Initiate Product Onb             | oarding Reset                                                                       |                                                                                                    |                                 |                                                             |

- Click on the + and choose the supplier. Search or browse to select the appropriate supplier. (This option is only enabled if the user represents multiple suppliers)
- 2. Type in the product name, not more than 60 characters. (review the note under the field for CVS guidelines)
- 3. Select the UPC format.
- 4. Enter the UPC. The UPC will be checked for validity by the system
- 5. Select yes/no for Is this a display or a bulk kit?
- 6. If no, is selected, the Product Hierarchy drop down list will be displayed. Select the appropriate category. A leaf node must be selected, the system will alert you if a leaf node is not selected.
- 7. Once the mandatory information is complete, the Initiate Product Onboarding button changes color. Click on the button to submit the product.

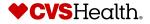

#### **Product Details – STIBO Product Hierarchy Attributes**

|                                         | ygiene Products > Child Incontinence > Sleep / Overnight Training P |                                         |                 |                   |                         |                          |
|-----------------------------------------|---------------------------------------------------------------------|-----------------------------------------|-----------------|-------------------|-------------------------|--------------------------|
| Product Name<br>STIBO Product Hierarchy | Domestic test item<br>Sleep / Overnight Training Pants              | Supplier Reference No:<br>Supplier Name |                 |                   |                         |                          |
| tem Status                              | Pre-Active                                                          | Brand Type                              |                 |                   |                         |                          |
| TIBO Product Hierarchy                  | Attributes Details FDA/Compliant At                                 | tributes UPC Dimensions                 |                 | Cost and Retail S | <br>pecifications Digit | tal Assets Regulatory Ha |
| TIBO Product Hierarchy                  | Sleep / Overnight Training Pants                                    | Ē                                       | Key Ingredients |                   |                         | •                        |
|                                         | Click on Save & Continue after selection of STIBO Product Hierarchy | · 2                                     | Benefit         |                   |                         | Ŧ                        |
| roduct Type                             |                                                                     | *                                       | Skin Type       |                   |                         | ·                        |
| blor                                    |                                                                     | ~                                       | Specialities    |                   |                         | v                        |
| estage                                  |                                                                     | *                                       | Gender          |                   |                         | ¥                        |
| ncern                                   |                                                                     | ~                                       | Gender          |                   |                         |                          |
| rm                                      |                                                                     | ·                                       |                 |                   |                         |                          |
| ent                                     |                                                                     | ~                                       |                 |                   |                         |                          |
| ze                                      |                                                                     | •                                       |                 |                   |                         |                          |
| uantity                                 |                                                                     | · · · · · · · · · · · · · · · · · · ·   |                 |                   |                         |                          |
|                                         |                                                                     |                                         |                 |                   |                         |                          |
| PF                                      |                                                                     | Ŧ                                       |                 |                   |                         |                          |

#### **Description / Steps**

- 1. Information entered on the product initiation screen is shown.
- 2. Product Hierarchy that was entered on the previous screen. You can edit, if needed.
- 3. Enter applicable attributes some are mandatory. These attributes are determined by the selected product Hierarchy.
- 4. Click Save & Continue.

#### Tips

Some of the attributes are mandatory but not marked as mandatory. This is because they are conditionally required attributes based on the hierarchy node that is selected.

Upon Submit to CVS Review, business rules will execute. An error will be noted if the attribute was not completed but is required.

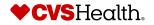

6 ©2021 CVS Health and/or one saffiliates. Confidential and proprietary.

#### **Product Details Home Screen – Details Tab**

|                                                         |                                                                                     |                                      |                           | Hammond, Lyn (Contractor) • English US • Main 🛛 🛞 🥵                     |
|---------------------------------------------------------|-------------------------------------------------------------------------------------|--------------------------------------|---------------------------|-------------------------------------------------------------------------|
| Product Details                                         |                                                                                     |                                      |                           |                                                                         |
| Merchandise > Baby > Personal Hygiene P                 | Products > Child Incontinence > Sleep / Overnight Training Pants > CV               | /S Training pant for Boys Size 3T-4T |                           |                                                                         |
| Product Name                                            | CVS Training pant for Boys Size 3T-4T                                               | Supplier Reference No:               | 11111                     |                                                                         |
| STIBO Product Hierarchy                                 | Sleep / Overnight Training Pants                                                    | Supplier Name                        | GARCOA LABS, INCORPORATED |                                                                         |
| Item Status                                             | Pre-Active                                                                          | Brand Type                           |                           |                                                                         |
|                                                         |                                                                                     |                                      |                           |                                                                         |
| STIBO Product Hierarchy Attrib                          | outes Details FDA/Compliant Attributes                                              | UPC Dimensions                       | Packaging Hierarchy       | Cost and Retail 🞱 Specifications Digital Assets 🌒 Regulatory 🌒 Hazmat 🎱 |
| ✓ Product Description                                   |                                                                                     |                                      | ✓ Product Review          |                                                                         |
| * Product Name                                          | CVS Training pant for Boys Size 3T-4T                                               |                                      |                           | t the Approving Category Manager<br>e Product Development Manager       |
|                                                         |                                                                                     |                                      | * Approving Manager       | ¥                                                                       |
|                                                         | Product Name describes what the Product is ,Name should not contain values<br>info. | of Brand details, Color and Size     | ✓ Product Location        |                                                                         |
|                                                         |                                                                                     |                                      |                           |                                                                         |
| * Product Title                                         | CVS Training pant for Boys Size 3T-4T                                               |                                      | * Product Scope           | Chainwide   Please indicate the location the product is serviced to     |
| Product Videos                                          |                                                                                     |                                      |                           | Presse inducate the location the product is serviced to                 |
| Romance Copy 1                                          |                                                                                     |                                      | Direct Import Supplier    | No                                                                      |
| Romance Copy 2                                          |                                                                                     | 1                                    |                           |                                                                         |
| Supplier Product Description                            |                                                                                     |                                      | → Bonus                   |                                                                         |
|                                                         |                                                                                     |                                      | * Is this a Bonus Item ?  | · ·                                                                     |
|                                                         |                                                                                     | 11                                   | " is this a bonus item :  | ¥                                                                       |
|                                                         | Please enter the description of the product within maximum of 200 characters        |                                      |                           |                                                                         |
| Projected In-Store Date(if available)                   | M/d/yyyy                                                                            |                                      |                           |                                                                         |
| * Brand                                                 |                                                                                     |                                      |                           |                                                                         |
|                                                         | Click on Save & Continue after selection of Brand to view the selected Brand        |                                      |                           |                                                                         |
| Sub Brand                                               |                                                                                     | 1 II.                                |                           |                                                                         |
| Model Number                                            |                                                                                     |                                      |                           |                                                                         |
| Scan Card Product                                       | No                                                                                  | <b>v</b>                             |                           |                                                                         |
|                                                         |                                                                                     |                                      |                           |                                                                         |
| * Does the Item Packaging have a<br>Gender (men/women)? | No                                                                                  | Ŧ                                    |                           |                                                                         |
| Submit to CVS Review                                    | Save & Continue                                                                     |                                      |                           |                                                                         |

#### **Description / Steps**

- 1. The numbers in orange next to each tab indicates that number of mandatory fields that need/remain to be completed on each tab. (\* indicate that a field is mandatory)
- 2. Product Name was entered on the product initiation screen. You can edit, if needed.
- 3. Enter the Product Title.
- 4. Enter URLs to Product Videos.
- 5. Enter the Product text fields.
- 6. Enter the Brand, if known.

(continues on the next slide)

#### Tips

Romance Copy 2 requires two entries. After you come out of the field, another box will display.

If you don't have Brand Information/don't enter Brand Information, the Brand will be set to 'NONBRANDED' and Brand Type will be set to 'Non-Branded National'.

Brand has type ahead feature to narrow

the choices

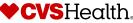

©2021 CVS Health and/or one of its affiliates. Confidential and proprietary.

| Product De                                              | etails Home Scree                                                            | en – Details T                          | ab (con't)                                                                   |                                                         |
|---------------------------------------------------------|------------------------------------------------------------------------------|-----------------------------------------|------------------------------------------------------------------------------|---------------------------------------------------------|
|                                                         |                                                                              |                                         |                                                                              | Hammond, Lyn (Contractor) • English US • Main 🛛 🛞 🚅     |
| Product Details                                         |                                                                              |                                         |                                                                              |                                                         |
| Merchandise > Baby > Personal Hygiene                   | e Products > Child Incontinence > Sieep / Overnight Training Pants           | > CVS Training pant for Boys Size 3T-4T |                                                                              |                                                         |
| Product Name                                            | CVS Training pant for Boys Size 3T-4T                                        | Supplier Reference No:                  |                                                                              |                                                         |
| STIBO Product Hierarchy                                 | Sleep / Overnight Training Pants                                             | Supplier Name                           |                                                                              |                                                         |
| item Status                                             | Pre-Active                                                                   | Brand Type                              |                                                                              |                                                         |
| IBO Product Hierarchy Attribute                         | s Details FDA/Compliant Attributes                                           | UPC Dimensions Packa                    | aging Hierarchy Cost and Retail                                              | Specifications Digital Assets Regulatory Hazmat         |
| <ul> <li>Product Description</li> </ul>                 |                                                                              |                                         | ✓ Product Review                                                             |                                                         |
| * Product Name                                          | CVS Training pant for Boys Size 3T-4T                                        | 1                                       | For National Brand - Select the Appr<br>For Store Brand - Select the Product |                                                         |
|                                                         |                                                                              |                                         | * Approving Manager                                                          | 2                                                       |
|                                                         | Product Name describes what the Product is ,Name should not contain va info. | ues of Brand details, Color and Size    | ▼ Product Location                                                           |                                                         |
| Product Title                                           | CVS Training pant for Boys Size 3T-4T                                        |                                         | * Product Scope                                                              | Chainwide                                               |
| Product Videos                                          |                                                                              | 1 / / / / / / / / / / / / / / / / / / / |                                                                              | Please indicate the location the product is serviced to |
| * Romance Copy 1                                        |                                                                              |                                         | Direct Import Supplier                                                       | No                                                      |
| * Romance Copy 2                                        |                                                                              | li li                                   | <b>⊸</b> Bonus                                                               |                                                         |
| * Supplier Product Description                          |                                                                              | ľ                                       |                                                                              |                                                         |
|                                                         |                                                                              |                                         | * Is this a Bonus Item ?                                                     |                                                         |
|                                                         | Please enter the description of the product within maximum of 200 charac     |                                         |                                                                              | 4                                                       |
| Projected In-Store Date(if available)                   | M/d/yyyy                                                                     |                                         |                                                                              |                                                         |
| Brand                                                   |                                                                              |                                         |                                                                              |                                                         |
|                                                         | Click on Save & Continue after selection of Brand to view the selected Bra   | nd                                      |                                                                              |                                                         |
| Sub Brand                                               |                                                                              | 1                                       | ▼ Bonus                                                                      |                                                         |
| Model Number                                            |                                                                              | 1                                       | * Is this a Bonus                                                            | Item ? Yes 👻                                            |
| Scan Card Product                                       | No                                                                           | · ·                                     | If this is a Bonus                                                           | item, Regular Item Number is Mandatory                  |
| * Does the Item Packaging have a<br>Gender (men/women)? | No                                                                           |                                         | ▼ Bonus Referen                                                              | nce                                                     |
|                                                         | Save & Continue                                                              |                                         | Bonus Type                                                                   | •                                                       |
| 8 ©2021 CVS He                                          | alth and/or one of its affiliates. Conf                                      | idential and proprietary                | Regular Item N                                                               | lumber                                                  |

#### **Description / Steps**

- 1. Select yes/no for Does the item packaging have a Gender(men/women)?
- 2. Select the approving Category Manager.
- 3. Product Scope is defaulted to Chainwide, change if needed.
- 4. Select Yes/No if the item is a Bonus Item.
- 5. If the product is a bonus item, enter Bonus Type and the Regular Item Number.
- 6. Click Save & Continue.

#### Tips

5

If you don't have Brand Information/don't enter Brand Information, the Brand will be set to 'NONBRANDED' and Brand Type will be set to 'Non-Branded National'.

Brand has type ahead feature to narrow the choices

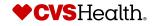

#### **Product Details – FDA/Compliant Attributes Tab**

| Product Details                        |                                         |                                                                                   |                             |                     |                            |                |                                     | I          | Hammond, Lyn (Contract | or) • English US • Main | C 4                                 | 1.          | Select yes/no for Regulated by the                                      |
|----------------------------------------|-----------------------------------------|-----------------------------------------------------------------------------------|-----------------------------|---------------------|----------------------------|----------------|-------------------------------------|------------|------------------------|-------------------------|-------------------------------------|-------------|-------------------------------------------------------------------------|
| Merchandise > Baby > Personal Hygier   | ne Products > Child Incontinen          | nce > Sleep / Overnight Training Pants > CV                                       | 5 Training pant for Boys Si | ze 3T-4T            |                            |                |                                     |            |                        |                         |                                     | 2           | If yes, select FDA                                                      |
| Product Name                           | CVS Training pant for Boy               |                                                                                   | Supplier Reference No:      |                     |                            |                |                                     |            |                        |                         |                                     |             |                                                                         |
| STIBO Product Hierarchy<br>Item Status | Sleep / Overnight Trainin<br>Pre-Active | ig Pants                                                                          | Supplier Name<br>Brand Type |                     |                            |                |                                     |            |                        |                         |                                     | З.          | Click on Save & O                                                       |
| STIBO Product Hierarchy Attributes     |                                         | A/Compliant Attributes <sup>1</sup> UPC                                           | Dimensions <sup>2</sup>     | Packaging Hierarchy | Cost and Retail            | Specifications | Digital Assets 0                    | Regulatory | Hazmat <sup>2</sup>    |                         |                                     |             | Based on the FD<br>different attribut<br>completion. Cor<br>attributes. |
|                                        |                                         |                                                                                   |                             |                     |                            |                |                                     |            |                        |                         |                                     | 5.          | Click on Save & (                                                       |
|                                        |                                         |                                                                                   |                             |                     |                            |                |                                     |            |                        |                         |                                     |             |                                                                         |
| * Is Item Regulated By                 | y FDA                                   | Yes                                                                               |                             |                     |                            | Ψ.             |                                     |            |                        |                         |                                     |             |                                                                         |
|                                        |                                         |                                                                                   |                             |                     |                            |                |                                     |            |                        |                         |                                     |             |                                                                         |
| * FDA Item Type                        |                                         |                                                                                   |                             |                     |                            | Ŧ              |                                     |            |                        |                         |                                     |             |                                                                         |
|                                        |                                         | Cosmetic<br>Dietary Supplement<br>Food and Beverage<br>Medical Device<br>OTC Drug |                             |                     |                            | 2              |                                     |            |                        |                         |                                     |             |                                                                         |
|                                        |                                         |                                                                                   |                             |                     | * Is Item Regulated By FDA | Yes            |                                     |            |                        | *                       | ✓ Product Direction                 |             | edients                                                                 |
|                                        |                                         |                                                                                   |                             |                     | * FDA Item Type            | Cosmetic       |                                     |            |                        | *                       | Product Direction                   |             |                                                                         |
|                                        |                                         |                                                                                   |                             |                     |                            | Click on Save  | & Continue after selection of FDA I | Item Type  |                        |                         | Product Direction                   |             |                                                                         |
|                                        |                                         |                                                                                   |                             |                     |                            |                |                                     |            |                        |                         | Product Ingredie<br>Product Warning |             |                                                                         |
|                                        |                                         |                                                                                   |                             |                     | * Cosmetic Item Type       |                |                                     |            |                        | Ŧ                       |                                     |             |                                                                         |
|                                        |                                         |                                                                                   |                             |                     | ✓ Age Restrictions         |                |                                     |            |                        |                         | Product Warning                     | is (rext) 2 |                                                                         |
|                                        |                                         |                                                                                   |                             |                     | Age Dosing                 |                |                                     |            |                        | ¥                       |                                     |             |                                                                         |
|                                        |                                         |                                                                                   |                             |                     | Age Guidelines             |                |                                     |            |                        | 1                       |                                     |             |                                                                         |
| Submit to CVS Review                   | Save & Continue                         |                                                                                   |                             |                     |                            |                |                                     |            |                        |                         |                                     |             |                                                                         |
| p - submit to bis nertell              |                                         |                                                                                   |                             |                     |                            |                |                                     |            |                        |                         |                                     |             |                                                                         |

#### **Description / Steps**

- r Is the Item e FDA.
- A Item Type.
- Continue.
- A Item Type, tes will display for mplete the
- Continue.

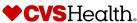

4

#### **Product Details – UPC Tab**

| ٢.                                    |                                                                                                    |                                    |                                   |                                          |                       |                          | Lyn Hammond • English US | • Main 🕼 🌲            |
|---------------------------------------|----------------------------------------------------------------------------------------------------|------------------------------------|-----------------------------------|------------------------------------------|-----------------------|--------------------------|--------------------------|-----------------------|
| #CVS                                  | Product Details<br>Merchandise > Baby > Personal Hyg                                                                      | iene Products > Child Incontinence | > Sleep / Overnight Training Pant | ts > CVS Training pant for Boys Size 3T- | 4T                    |                          |                          |                       |
| <b>♥CVS</b><br>Health                 | Product Name                                                                                                    | CVS Training pant for Boys         | Size 3T-4T                        | Supplier Reference No:                   |                       |                          |                          |                       |
|                                       | STIBO Product Hierarchy                                                                                                   | Sleep / Overnight Training I       | Pants                             | Supplier Name                            |                       |                          |                          |                       |
| Tree                                  | Item Status                                                                                                    | Pre-Active                         |                                   | Brand Type                               |                       |                          |                          |                       |
| Quick Search 🗸 🗸                      |                                                                                                    |                                    |                                   |                                          |                       |                          |                          |                       |
| Advanced Search                       | STIBO Product Hierarchy Attributes                                                                                        | Details FDA/Complia                | ant Attributes UPC                | Dimensions Packaging Hier                | archy Cost and Retail | Specifications Digital A | Assets Regulatory        | Hazmat                |
| Supplier Reports ~<br>Supplier Search | NOTE: Click on 'Add New UPC' and pro<br>For adding a System 4 UPC, please click<br>for removing an UPC, select the UPC ar | k on 'Add System 4 UPC'.           | a new UPC for the product.        |                                          |                       |                          |                          | 1                     |
| Planogram Search                      | ► Delete U                                                                                                    | UPC                                |                                   |                                          |                       |                          |                          |                       |
|                                       | Add New UPC Add System                                                                                                    | /4 UPC 🕨 Delete UPC                |                                   |                                          | U                     |                          |                          |                       |
| Pricing Link Search                   | ¢ D                                                                                                    | UPC Format                         | <ul> <li>UPC Ad</li> </ul>        | id Date • UPC                            | Description •         | Primary UPC Indicator    | Is UPC Suppressed        | • <                   |
| Product Search                        | D 101001                                                                                                    | GTIN-14                            | 3/28/2023                         | · - · · - ·                              |                       | L.,                      |                          | 8                     |
| User Search                           |                                                                                                    |                                    |                                   | Add value(s)                             |                       |                          |                          | C                     |
|                                       |                                                                                                    |                                    |                                   | Auu value(3)                             |                       |                          |                          |                       |
|                                       |                                                                                                    |                                    |                                   |                                          |                       |                          |                          |                       |
|                                       |                                                                                                    |                                    |                                   | UPC Format                               |                       |                          |                          |                       |
|                                       |                                                                                                    |                                    |                                   |                                          |                       |                          |                          |                       |
|                                       |                                                                                                    |                                    |                                   | UPC(s)                                   |                       |                          |                          |                       |
|                                       |                                                                                                    |                                    |                                   |                                          |                       |                          |                          |                       |
|                                       |                                                                                                    |                                    |                                   |                                          | Γ                     | Consul OK                |                          |                       |
|                                       |                                                                                                    |                                    |                                   |                                          |                       | Cancel OK                |                          |                       |
|                                       |                                                                                                    |                                    |                                   |                                          |                       |                          |                          |                       |
|                                       |                                                                                                    |                                    |                                   |                                          |                       |                          |                          |                       |
|                                       |                                                                                                    |                                    |                                   |                                          |                       |                          |                          |                       |
|                                       |                                                                                                    |                                    |                                   |                                          |                       |                          |                          |                       |
| asket                                 |                                                                                                    |                                    | Add New UPC                       | Add System 4 UPC Delete U                |                       |                          |                          |                       |
| Jser Settings                         |                                                                                                    |                                    | ℓ* ID                             | UPC For                                  |                       |                          | •C Description •         | Primary UPC Indicator |
|                                       |                                                                                                    | <b>A</b>                           | 1845678901001                     | GTIN-14                                  | 3/28/2023             | Test NFR pro             | oduct Yes                | 5                     |
| System Settings                       |                                                                                                    |                                    | 400000167114                      | System 4                                 | 3/28/2023             |                          | No                       | )                     |
|                                       |                                                                                                    |                                    | -                                 | EAN/UCC-13                               | 3/28/2023             |                          |                          |                       |
| STIBO SYSTEMS                         | Submit For CA Review 📃 🕨 Sav                                                                                              | /e & Continue                      | 978020137962                      | EAIN/UCC-15                              | 5/20/2025             |                          | No                       | )                     |

Success

UPC deleted Successfully

16

#### **Description / Steps**

- 1. The action bar where a UPC can be added or deleted.
- 2. Click on Add a UPC to add a UPC.
- A pop-up window will display, enter the UPC format, UPC, and click ok. More than 1 UPC can be entered in this window. A row will be added for each UPC entered. (the upc will be checked for validity by the system)
- 4. To Delete a UPC, click in the box to put a check mark.
- 5. The Delete UPC becomes available, click on it to delete the UPC.
- Pop-up window will display that the UPC was deleted successfully.
- 7. Click on Save & Continue.

Suppressed

Х

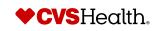

#### **Product Details – Dimensions Tab**

| <ul> <li>CVS<br/>Health</li> <li>Tree</li> <li>Quick Search</li> <li>Advanced Search</li> <li>Supplier Reports</li> </ul>                              | Product Name C<br>STIBO Product Hierarchy Si<br>Item Status Pr                                       | eep / Overnight Training Pants     | upplier Reference<br>upplier Name<br>Grand Type |                                                                                                    | Cost and Retail   | Lyn Hammond • English US • M<br>Specifications Digital Assets Regulatory                                                                        | ain (C) (A) (A) (A) (A) (A) (A) (A) (A) (A) (A |
|----------------------------------------------------------------------------------------------------|----------------------------------------------------------------------------------------------------|------------------------------------|-------------------------------------------------|----------------------------------------------------------------------------------------------------|-------------------|----------------------------------------------------------------------------------------------------|------------------------------------------------|
| <ul> <li>Q. Supplier Search</li> <li>Q. Planogram Search</li> <li>Q. Pricing Link Search</li> <li>Q. Product Search</li> <li>Q. User Search</li> </ul> | <ul> <li>Height</li> <li>Width</li> <li>Depth</li> <li>Dimension UOM</li> <li>Weight</li> </ul>      | 12<br>12<br>12<br>IN-INCHES •<br>5 | 0                                               | <ul> <li>Flex Packagi</li> <li>Tray Depth</li> <li>Tray Height</li> <li>Tray Width</li> <li>Multipack</li> </ul> | ng                | No                                                                                                    | 4. S<br>5. E<br>0<br>6. S                      |
|                                                                                                    | Weight UOM     Consumer Size Quantity     Consumer Size Quantity UOM     Stackable Product Indicator | LB-POUNDS                          | 3                                               | Height<br>Width                                                                                                  | Distance from the | bottom edge to the top edge of the object.<br>Left edge to the right edge of the object.                                                        | 7. If<br>P<br>8. C                             |
| Basket User Settings System Settings System Settings                                                                                                   | Depth<br>Submit to CVS Review Save                                                                   | Width                              |                                                 | Depth                                                                                                    | Distance from the | <ul> <li>front edge to the back edge of the object.</li> <li>Multipack</li> <li>Multipack Packaging Type</li> <li>Multipack Quantity</li> </ul> | Yes1                                           |

#### **Description / Steps**

- 1. Enter all dimensions and select the appropriate UOM
- 2. Enter weight and UOM
- 3. Enter the Consumer Size Quantity, Consumer Size UOM, Stackable Product Indicator.
- 4. Select yes or no if the product has Flex Packaging.
- 5. Enter Tray Depth, Height, and Width, if applicable.
- 6. Select yes or no, if the product is a multipack
- 7. If yes, enter the Multipack Packaging Type and Quantity
- 8. Click Save & Continue

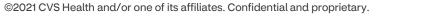

11

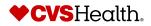

Ð

-

#### **Product Details – Packaging Hierarchy Tab**

| <.                    |                                        |                                                              |                                    |                                 |                                               |                                           |                           | Lyn Ha                  | mmond • English US    | • Main 🛞            |        |
|-----------------------|----------------------------------------|--------------------------------------------------------------|------------------------------------|---------------------------------|-----------------------------------------------|-------------------------------------------|---------------------------|-------------------------|-----------------------|---------------------|--------|
|                       | Product Details                        |                                                              |                                    |                                 |                                               |                                           |                           |                         |                       |                     |        |
| <b>♥CVS</b><br>Health | Merchandise > Baby > Personal Hygie    |                                                              |                                    | -                               |                                               |                                           |                           |                         |                       |                     |        |
| Theshart              | Product Name                           | CVS Training pant for Boys S<br>Sleep / Overnight Training P |                                    |                                 | plier Reference No:<br>plier Name             |                                           |                           |                         |                       |                     |        |
| Tree Tree             | STIBO Product Hierarchy<br>Item Status | Pre-Active                                                   | Pants                              |                                 | plier Name<br>nd Type                         |                                           |                           |                         |                       |                     |        |
|                       |                                        |                                                              |                                    |                                 |                                               |                                           |                           |                         |                       |                     |        |
| Quick Search ~        |                                        |                                                              |                                    |                                 |                                               | 0                                         |                           |                         | 0                     | 0                   |        |
| Q Advanced Search     | STIBO Product Hierarchy Attributes     | Details FDA/Compliant                                        | t Attributes UPC                   | Dimensions                      | Packaging Hierarchy                           | Cost and Retail                           | Specifications            | Digital Assets 🛡        | Regulatory            | Hazmat <sup>2</sup> |        |
| Supplier Reports      |                                        |                                                              |                                    |                                 |                                               |                                           |                           |                         |                       |                     |        |
| Q Supplier Search     | BuySide Item<br>Teat NFR product       |                                                              |                                    |                                 |                                               |                                           |                           |                         |                       |                     |        |
| Q Planogram Search    |                                        |                                                              |                                    | 3                               |                                               |                                           |                           |                         |                       |                     |        |
| Q Pricing Link Search |                                        |                                                              |                                    |                                 | ~ — ·                                         |                                           |                           |                         |                       |                     |        |
| Product Search        | Clear all 🕨 Create Inner Pack          | Create Case Create Layer                                     | r 🕨 Create Pallet                  |                                 |                                               |                                           |                           |                         |                       |                     |        |
| Q User Search         |                                        |                                                              |                                    |                                 | _                                             |                                           |                           |                         |                       |                     |        |
|                       | ¢                                      |                                                              |                                    |                                 | TEST NFR PRO                                  | ODUCT                                     |                           |                         |                       |                     | <<br>C |
|                       | Name                                   | TEST NFR PRODUCT                                             |                                    |                                 |                                               |                                           |                           |                         |                       |                     |        |
|                       | Height                                 | 0                                                            |                                    |                                 |                                               |                                           |                           |                         |                       |                     |        |
|                       | Width                                  | 6                                                            |                                    |                                 |                                               |                                           |                           |                         |                       |                     |        |
|                       | Depth                                  |                                                              |                                    |                                 |                                               |                                           |                           |                         |                       |                     |        |
|                       | Weight                                 |                                                              |                                    |                                 |                                               |                                           |                           |                         |                       |                     |        |
|                       | Product UPC/GTIN Format                | GTIN-14                                                      | STIBO Product Hierarchy Attributes | Details UPC Din                 | ensions <sup>99</sup> Packaging Hierarchy Cos | st and Retail <sup>O</sup> Specifications | Digital Assets Regulatory | Hazmat FDA/Compliant Al | tributes <sup>0</sup> |                     |        |
|                       | Product OPG/G FIN Format               | 1845678901001                                                | CVS Traving per                    | Case_118354773                  |                                               |                                           |                           |                         |                       |                     |        |
|                       | Product UPC/GTIN                       | 1645076901001                                                |                                    |                                 |                                               | ~=                                        | ^                         |                         |                       |                     |        |
| ᅌ Basket              |                                        |                                                              | Clear all  Create inner Pack       | Create Case<br>Create La        |                                               |                                           |                           |                         |                       |                     | ,      |
| 💄 User Settings       |                                        |                                                              | C*                                 | CVS Training pant for Boys Size | CVS Training pant for Boys Siz<br>3T-4T       | te 3T-4T                                  | Case_1163047              | 73                      | Case_116304773        |                     |        |
| System Settings       |                                        |                                                              | Name<br>"Height                    |                                 |                                               |                                           |                           |                         |                       |                     |        |
| - Jystem Dettings     | Number of items: 1: Selected items: 1  |                                                              | * Width                            |                                 |                                               |                                           |                           |                         |                       |                     |        |
| STIBO SYSTEMS         |                                        | ve & Continue                                                |                                    |                                 |                                               |                                           |                           |                         |                       |                     |        |

#### **Description / Steps**

- 1. This is the action menu allows the packaging information to be created per each packaging type
- 2. This is the dimensions that were previously entered on the Dimensions tab for the product.
- 3. Click on the Create Case, Create Layer, and Create Pallet
- 4. A column is added for each packaging type.

(Continues on the next slide)

#### Tips

Case, Layer, and Pallet are required.

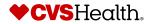

#### **Product Details – Packaging Hierarchy Tab**

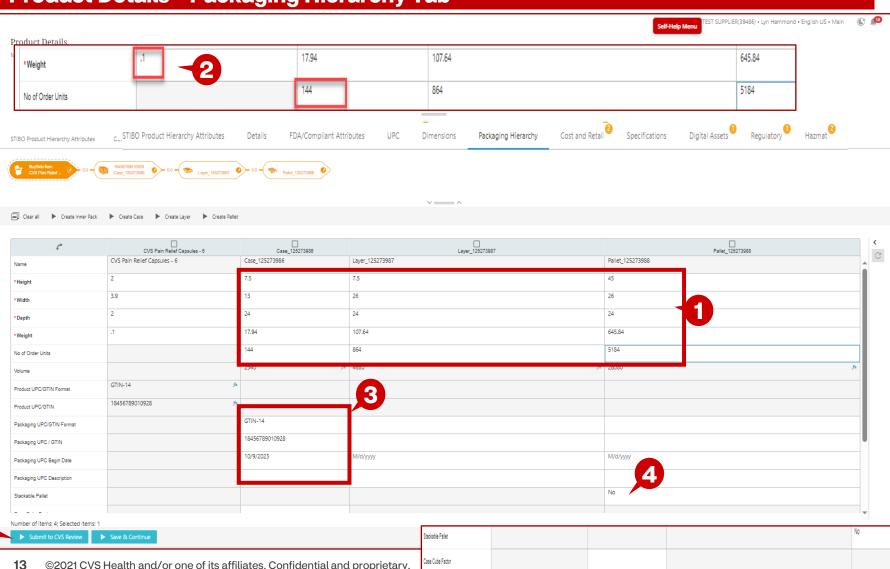

Pallet Stack Limit

#### **Description / Steps**

- 1. Enter the dimensions for the case, layer, and pallet.
- 2. The weight must be within 20% of the No. of Order Units multiplied by the weight in the first column
- 3. Enter the UPC format, UPC number, and UPC Begin date for the case. It is only required for the case but if you have different UPC's for the layer and pallet, enter those in the respective column.
- 4. Enter if the pallet is stackable.
- 5. Scroll down and enter 1, if the answer to the above is No. If yes, then enter the number of pallets that can be stacked.

CVSHealth

6. Click Save & Continue

5

#### **Product Details – Packaging Hierarchy (Con't) – Delete Packaging Type**

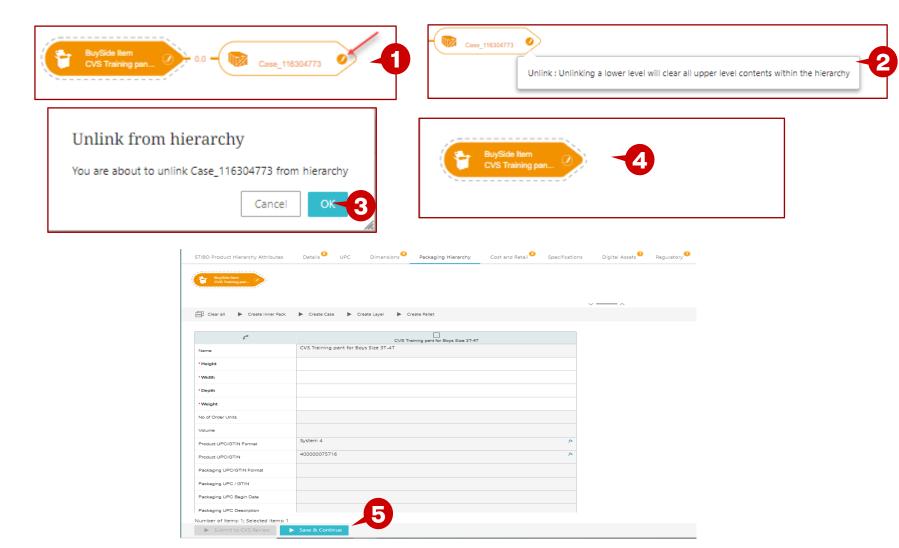

- 1. Click on the check mark in the packaging type to be deleted.
- 2. Click the box Unlink: Unlinking a lower level will clear all the upper level contents within the hierarchy.
- 3. Unlink from hierarchy box will display, click OK.
- 4. The packaging type icon will be deleted.
- 5. Click Save & Continue

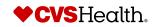

#### **Product Details - Cost and Retail Tab**

| < د                    |                                                                |                                                                             |                                       |                                      | Ly                        | n Hammond • English US • Main 🛛 厳 🌲 |
|------------------------|----------------------------------------------------------------|-----------------------------------------------------------------------------|---------------------------------------|--------------------------------------|---------------------------|-------------------------------------|
| <b>⇔cvs</b><br>Heatth  | Product Details<br>Merchandise > Baby > Personal Hygiene Produ | ucts > Child Incontinence > Sleep / Overnight Training Pants > CVS          | S Training pant for Boys Size 3T-     | -4T                                  |                           |                                     |
| Health                 |                                                                | 'S Training pant for Boys Size 3T-4T                                        | Supplier Reference No:                |                                      |                           |                                     |
| M Tree                 |                                                                | ep / Overnight Training Pants<br>e-Active                                   | Supplier Name<br>Brand Type           |                                      |                           |                                     |
| Quick Search ~         |                                                                |                                                                             |                                       |                                      |                           |                                     |
| Q Advanced Search      | STIBO Product Hierarchy Attributes Detail                      | s FDA/Compliant Attributes UPC Dimensions                                   | Packaging Hierarchy                   | Cost and Retail <sup>2</sup> Specifi | ications Digital Assets 1 | Regulatory Hazmat                   |
| Supplier Reports ~     |                                                                |                                                                             |                                       |                                      |                           |                                     |
| Q Supplier Search      | * Unit Cost                                                    | n Save & Continue button before clicking on 'Cascade Unit Cost to all DCs'. | Less tha                              | in truck load cost                   |                           |                                     |
| Q Planogram Search     |                                                                |                                                                             | MAP (M                                | linimum Advertising Price)           |                           |                                     |
| Q Pricing Link Search  | Cascade Unit Cost to all DCs                                   |                                                                             | * MSRP G                              | uantity                              |                           |                                     |
| Q Product Search       | Warehouse     Bessemer, AL                                     | • Unit Cost                                                                 | < <ul> <li>MSRP A         </li> </ul> | mount                                |                           | 5                                   |
| Q User Search          | Chamuna NV                                                     | -3                                                                          |                                       |                                      |                           |                                     |
|                        |                                                                |                                                                             | * Pre-Pric                            | ed Product                           |                           | - 6                                 |
|                        | Conroe, TX                                                     |                                                                             |                                       |                                      |                           | Y                                   |
|                        | Ennis, TX                                                      |                                                                             | Tiered 0                              | lost .                               |                           | *                                   |
|                        | Fredericksburg, VA                                             | Novi, MI                                                                    | increase a                            | 031                                  |                           |                                     |
|                        | Honolulu, HI                                                   | Orlando, FL                                                                 |                                       |                                      |                           |                                     |
|                        | Indianapolis, IN                                               | Patterson, CA                                                               |                                       | -4                                   |                           |                                     |
|                        | Kansas City, MO                                                | Phoenix, AZ                                                                 |                                       |                                      |                           |                                     |
|                        | Knoxville, TN                                                  | Puerto Rico, PR                                                             |                                       |                                      |                           |                                     |
|                        | La Habra, CA                                                   | Somerset, PA                                                                |                                       |                                      |                           |                                     |
| ᅌ Basket               | Lumberton, NJ                                                  | Vero Beach, FL                                                              |                                       |                                      |                           |                                     |
| User Settings          | North Agusta, SC                                               | Woonsocket, RI                                                              |                                       |                                      |                           |                                     |
| System Settings        |                                                                |                                                                             | t Der Driver                          | Deaduct                              |                           | <b>*</b>                            |
| STIBO SYSTEMS          | Submit For CA Review Save & Conti                              |                                                                             | * Pre-Priced                          | Product                              | Yes                       |                                     |
| PRATER DATE HARAGENENT | Save & Cont                                                    |                                                                             | * Pre-Price R                         | etail                                |                           |                                     |
|                        |                                                                |                                                                             | * Pre-Price F                         | Package Qty                          | 1                         |                                     |
| 15 ©2021 CVS Hea       | alth and/or one of its affiliates.                             | Confidential and proprietary.                                               |                                       | -0                                   |                           |                                     |

#### **Description / Steps**

- 1. Enter the Unit Cost and click on Save & Continue.
- 2. The cost can be cascaded to all warehouses, or,
- 3. The cost can be entered for each individual DC.
- 4. The rest of the list of the warehouses
- 5. Enter the MRSP Quantity and Amount.
- 6. Enter yes or no, if the product is pre-priced.
- 7. If yes, enter Pre-Price retail. Pre-Priced Package Qty is defaulted to 1,chane if needed.
- 8. Click Save & Continue

#### Tips

If Unit Cost is entered individually for each warehouse, do not click on Cascade Unit Cost. This will overwrite any data entered in the individual DC Unit Cost field.

If only a few have a different DC Unit Cost, Cascade Unit Cost to all DC's and update the ones that need to be changed.

♦ CVSHealth.

#### **Product Details – Specifications Tab**

| Product Name                       | roducts > Child Incontinence > Sleep / Overnight Training Pants > C<br>CVS Training pant for Boys Size 3T-4T<br>Sleep / Overnight Training Pants | VS Training pant for Boys Size 3T-<br>Supplier Reference No:<br>Supplier Name | 4T                 |                      |                |                | Hammond, Lyn (Cor    | ntractor) • English US • M | ain 🕼 🔎         |        | Select the Co<br>defaulted to<br>America. |
|------------------------------------|----------------------------------------------------------------------------------------------------|-------------------------------------------------------------------------------|--------------------|----------------------|----------------|----------------|----------------------|----------------------------|-----------------|--------|-------------------------------------------|
| Item Status                        | Pre-Active                                                                                                    | Brand Type                                                                    |                    |                      |                |                |                      |                            |                 | 2.     | Select yes or<br>Date Coded?              |
| STIBO Product Hierarchy Attributes | Details FDA/Compliant Attributes UPC                                                                                                    | Dimensions Pa                                                                 | ackaging Hierarchy |                      | Specifications | Digital Assets | Regulatory Hazmat    | 2                          |                 | З.     | lf yes, enter t                           |
| ✓ Additional Attributes            |                                                                                                    |                                                                               |                    | ▼ Web Attributes     |                |                |                      |                            |                 | 4.     | Enter the oth                             |
| * Country Of Origin                | United States of America                                                                                                    | ¥                                                                             | 0                  | Scent<br>SPF         |                |                |                      |                            | -5              |        | attributes in t<br>Attributes se          |
| Is This Item Date Coded?           |                                                                                                    |                                                                               | 2                  |                      |                |                |                      |                            |                 | 5      |                                           |
|                                    |                                                                                                    |                                                                               | -                  | Absorbency<br>Finish |                |                |                      |                            |                 | 5.     | Enter any app<br>attributes.              |
| Manufacturer Disco                 |                                                                                                    | ~                                                                             |                    | Flavor               |                |                |                      |                            |                 | 6      | Click Save &                              |
| Security Tag Type                  |                                                                                                    | <b>•</b>                                                                      | -4                 | Form                 |                |                |                      | /                          |                 | 0.     | Click Save &                              |
| Electronic Article Surveillance    |                                                                                                    | ·                                                                             |                    | skuSize              |                |                |                      | /                          |                 |        |                                           |
|                                    |                                                                                                    |                                                                               |                    | skuCount             |                |                |                      |                            |                 |        |                                           |
|                                    |                                                                                                    |                                                                               |                    | skuPack              |                |                |                      |                            |                 |        |                                           |
|                                    |                                                                                                    |                                                                               |                    | skuConcern           |                |                |                      |                            |                 |        |                                           |
|                                    |                                                                                                    |                                                                               |                    | Color Description    |                |                |                      |                            |                 |        |                                           |
|                                    |                                                                                                    |                                                                               |                    | Color Family         |                |                |                      | Ê                          |                 |        |                                           |
|                                    |                                                                                                    |                                                                               |                    | Strength             |                | * Date Code    | Туре                 | Expi                       | iration Date re | adable |                                           |
|                                    |                                                                                                    |                                                                               |                    | Swatch Hex Value     |                |                |                      |                            |                 |        |                                           |
|                                    |                                                                                                    |                                                                               |                    | As seen on TV        |                | Date Code      | Desc                 | УУУУ                       | mmdd            |        |                                           |
|                                    |                                                                                                    |                                                                               |                    |                      |                | Manufactu      | red Shelf Life Weeks |                            |                 |        |                                           |
| Submit to CVS Review               | Save & Continue                                                                                                    |                                                                               |                    |                      |                |                |                      |                            |                 |        |                                           |
| 16 ©2021 CVS Hea                   | alth and/or one of its affiliates. Confid                                                                                                    | dential and proprie                                                           | etary.             |                      |                |                |                      |                            |                 |        |                                           |

#### **Description / Steps**

- ountry of Origin it's United State of
- no for Is This Item
- he Date Code Type

CVSHealth.

- er applicable the Additional ction.
- olicable web
- Continue

#### Product Details – Digital Assets Tab

| k.                     |                                                                   |                                                                    |                                                  |                                                                                   | Lyn Hammond • English US • Main 🛛 🛞 🔎            |
|------------------------|-------------------------------------------------------------------|--------------------------------------------------------------------|--------------------------------------------------|-----------------------------------------------------------------------------------|--------------------------------------------------|
| `                      | Due doort Dote lle                                                |                                                                    |                                                  |                                                                                   | Lynnanniona - English 65 - Main 🛛 🌘 🂻            |
| <b>♥CVS</b><br>Health  | Product Details<br>Merchandise > Baby > Personal Hygiene Products | > Child Incontinence > Sleep / Overnight Train                     | ing Pants > CVS Training pant for Boys Size 3T-4 | 4T                                                                                |                                                  |
|                        | Product Name CVS Tr                                               | aining pant for Boys Size 3T-4T                                    | Supplier Reference No:                           |                                                                                   |                                                  |
| 📲 Tree                 |                                                                   | Overnight Training Pants                                           | Supplier Name                                    |                                                                                   |                                                  |
| Quick Search ~         | Item Status Pre-Ac                                                | tive                                                               | Brand Type                                       |                                                                                   |                                                  |
| Q Advanced Search      |                                                                   |                                                                    |                                                  |                                                                                   |                                                  |
| Supplier Reports ~     | STIBO Product Hierarchy Attributes Details                        | FDA/Compliant Attributes UPC                                       | Dimensions Packaging Hierarchy                   | Cost and Retail Specifications                                                    | Digital Assets Regulatory Hazmat                 |
| Q Supplier Search      | * Packaging Finalized                                             | No                                                                 | NOTE:                                            |                                                                                   |                                                  |
| Q Planogram Search     | Product Primary Image                                             | O ====                                                             |                                                  |                                                                                   | duct Image. At least two images must be added as |
| Q. Pricing Link Search |                                                                   | -                                                                  |                                                  | ary images. Please add Assets (that are<br>click on "Save & Continue" to view the |                                                  |
| Q Product Search       |                                                                   |                                                                    | Please C                                         | LICK ON Save & Continue to view the                                               | Assets.                                          |
| Q User Search          |                                                                   | testAsset                                                          |                                                  |                                                                                   |                                                  |
|                        | Secondary Product Image                                           | • • • • • • • • • • • • • • • • • • •                              | Insert asset(s)                                  | Ý                                                                                 |                                                  |
|                        |                                                                   |                                                                    | Upload and in                                    | nsert asset(s)                                                                    |                                                  |
|                        |                                                                   |                                                                    |                                                  |                                                                                   |                                                  |
|                        | Other Assets                                                      | testAsset testAsse                                                 | it.                                              |                                                                                   |                                                  |
|                        | Digital Hierarchy                                                 |                                                                    |                                                  |                                                                                   |                                                  |
|                        | Digital Hierarchy                                                 | •                                                                  |                                                  |                                                                                   |                                                  |
|                        | OTCHS Hierarchy                                                   | Θ                                                                  |                                                  |                                                                                   |                                                  |
|                        |                                                                   |                                                                    |                                                  |                                                                                   |                                                  |
|                        |                                                                   | ری جو Remove Asset(s) رو کو کې کې کې کې کې کې کې کې کې کې کې کې کې |                                                  | Accest Everine Data                                                               | Reference type                                   |
| 👉 Basket               | ✓ Asset Name etestAsset                                           | Asset Type Product Image                                           | Asset Start Date     11/22/2022                  | Asset Expiry Date     M/d/yyyy                                                    | Product Primary Image                            |
| User Settings          |                                                                   |                                                                    |                                                  |                                                                                   | 4                                                |
| System Settings        |                                                                   |                                                                    |                                                  |                                                                                   |                                                  |
| STIBO SYSTEMS          |                                                                   |                                                                    |                                                  |                                                                                   |                                                  |
| MASTER DATA MANAGEMENT | Submit to CVS Review Save                                         | & Continue                                                         |                                                  |                                                                                   |                                                  |

#### **Description / Steps**

- 1. Select yes or no for Packaging Finalized.
- 2. Add images by clicking the plus sign next to the image to be uploaded.
- 3. Choose to insert an asset or upload and insert an asset.

(Detailed instruction on next slide)

- 4. Upload and insert asset will allow the image to be uploaded. Click on Choose File to select the image to be uploaded.
- 5. Insert an asset, will allow an uploaded image to be used.
- 6. Table with all the images that are associated with the product.
- 7. Click Save & Continue

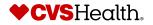

17 ©2021 CVS Health and/or one of its affiliates. Confidential and proprietary.

#### **Product Details – Digital Assets Tab – Con't**

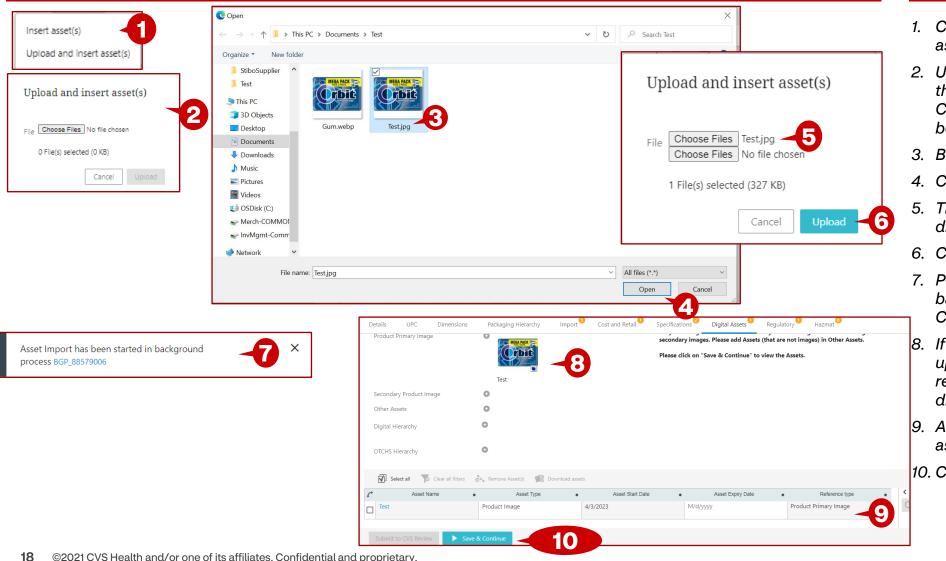

- 1. Choose to upload and insert an asset.
- 2. Upload and insert asset will allow the image to be uploaded. Click on Choose File to select the image to be uploaded.
- 3. Browse to the image and select.
- 4. Click on Open.
- 5. The file to uploaded will be displayed in the pop-up window.
- 6. Click Upload.
- 7. Pop-up will display that the background process has started. Close the window.
- 8. If the image is successfully uploaded and meets the minimum requirements, the preview will be displayed.
- 9. A row will be added in the table. as well.
- 10. Click on Save and Continue.

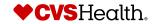

#### **Product Details – Digital Assets Tab – Con't**

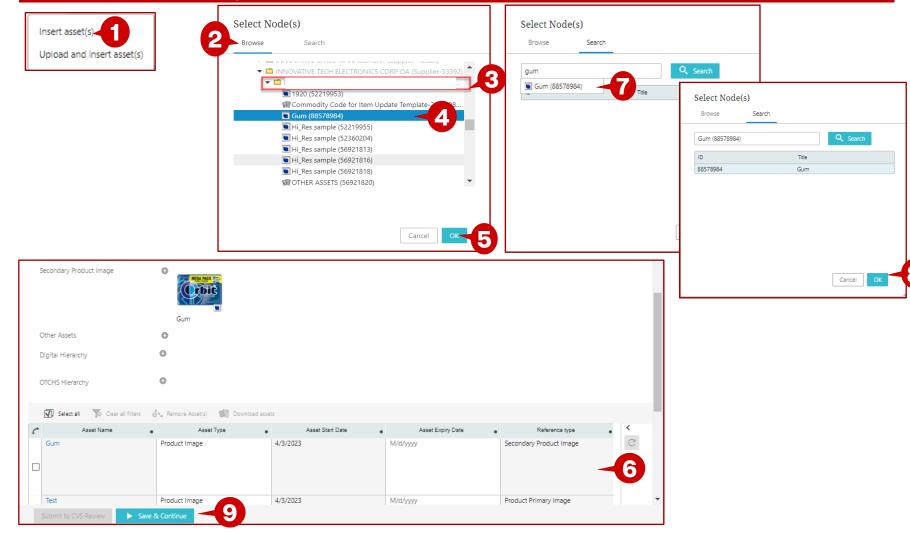

- 1. Choose to insert an asset.
- 2. Select Node(s) pop-up window will display, browse for the image in your supplier folder and choose assets.
- 3. Select the asset.
- 4. Browse to the image and select. Click on Open.
- 5. Insert an asset, will allow an uploaded image to be used.
- 6. Table with all the images that are associated with the product.
- 7. On the Search tab, enter the name of the asset and select it.
- 8. Click ok and the image will be added into the table, the same as step 6.
- 9. Click Save and Continue

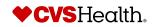

#### **Product De**

Submit to CVS Review

| Product Detai                                                      | ls – Regulatory                                           |                            |                                                 |                         |                       |                       | Des                                                                                                    | cription / Steps                       |  |  |
|--------------------------------------------------------------------|-----------------------------------------------------------|----------------------------|-------------------------------------------------|-------------------------|-----------------------|-----------------------|----------------------------------------------------------------------------------------------------|----------------------------------------|--|--|
| Product Details<br>Merchandise > Baby > Personal Hygiene           | Products > Child Incontinence > Sleep / Overnight Tr      | aining Pants > CVS Trainir | ng pant for Boys Size 3T-4T                     |                         | Lyn Hammond •         | English US • Main 🛞 🧟 |                                                                                                    | er Yes/No if the product<br>tains CBD. |  |  |
| Product Name<br>STIBO Product Hierarchy<br>Item Status             | Sleep / Overnight Training Pants Supp<br>Pre-Active Brand |                            | ilier Reference No:<br>ilier Name<br>d Type<br> |                         |                       | Regulatory 1 Hazmat 2 | 2. If the item contains PSE-E or<br>Controlled Substances, enter yes<br>and answer the questions that<br>follow. |                                        |  |  |
| STIBO Product Hierarchy Attributes                                 | Ves                                                       | PC Dimensions              | Packaging Hierarchy                             | Cost and Retail Specifi | ations Digital Assets | Regulatory Hazmat     | 3. Clic                                                                                                    | k Save & Continue                      |  |  |
| Contains PSE- E                                                    | Yes                                                       | <b>~</b>                   |                                                 |                         |                       |                       |                                                                                                    |                                        |  |  |
| <ul> <li>Salt Gram Weight</li> <li>Salt Gram Weight UOM</li> </ul> |                                                           | <b>~</b>                   | Contains CBD                                    |                         | Yes                   |                       | 7                                                                                                    |                                        |  |  |
| Contains Controlled Substances                                     | Yes                                                       | Ŧ                          | Contains PSE- E                                 |                         | Yes                   |                       | 2                                                                                                    |                                        |  |  |
| Controlled Substance Details<br>Controlled Substance Percentage    |                                                           | <i>~</i> //                | * Salt Gram Weig                                | ht                      |                       |                       |                                                                                                    |                                        |  |  |
|                                                                    |                                                           |                            | * Salt Gram Weig                                | ht UOM                  |                       |                       | ~                                                                                                    |                                        |  |  |
|                                                                    |                                                           |                            |                                                 |                         |                       |                       | _                                                                                                    |                                        |  |  |
|                                                                    |                                                           |                            | Contains Contro                                 | olled Substances        | Yes                   |                       | r I                                                                                                    |                                        |  |  |
|                                                                    |                                                           |                            | Controlled Subs                                 | tance Details           |                       |                       | 1                                                                                                    |                                        |  |  |

Controlled Substance Percentage

20 ©2021 CVS Health and/or one of its affiliates. Confidential and proprietary.

3

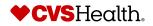

#### **Product Details – Hazmat Tab**

|                                                                                       | _                                                                             | ALLEN SOLLV(12987) • Thomas Edens • English US • Main                                                                                                    | C. 10         | 1. Enter     |
|---------------------------------------------------------------------------------------|-------------------------------------------------------------------------------|----------------------------------------------------------------------------------------------------|---------------|--------------|
| Product Details                                                                       | giene Products > Child Incontinence > Sleep / Overnight T                     | vision Dante & CVC Techning part for Days Sing 2T 4T                                                                                                    |               | 2. Selec     |
|                                                                                       |                                                                               |                                                                                                    | 1.1.          | into ir      |
| Product Name                                                                          | CVS Training pant for Boys Size 3T-4T                                         | Supplier Reference No:                                                                                                    | -             | to the       |
| STIBO Product Hierarchy<br>Item Status                                                | Sleep / Overnight Training Pants<br>Pre-Active                                | Supplier Name Brand Type                                                                                                    | -             | to the       |
| item status                                                                           | FIE-Active                                                                    | brand rype                                                                                                    |               | 3. Selec     |
|                                                                                       |                                                                               |                                                                                                    |               | WPS          |
| STIB(STIBO Product Hierarchy Att                                                      | ributes Details FDA/Compliant Attributes                                      | UPC Dimensions Packaging Hierarchy Cost and Retail Specifications Digital Assets Regulatory Hazmat                                                                                                    |               | 4. If yes,   |
| * CONTAINS harmful chemicals                                                          |                                                                               |                                                                                                    |               | 5. Click     |
| t Cantalan Dashiridan                                                                 |                                                                               |                                                                                                    |               | 5. Click     |
| * Contains Pesticides                                                                 |                                                                               | The Following product types require entry into WERCSmart.                                                                                                    |               | 6. Click     |
| * CONTAINS hazardous material                                                         | · · · · · · · · · · · · · · · · · · ·                                         | Arts & Crafts – Clay, Fabric Dye, Glue, Paint, Plaster                                                                                                    |               | once         |
|                                                                                       |                                                                               | Automotive - Antifreeze, Brake Fluid, Car or Boat Wash, Car or Boat Wax, Degreaser, Fuel, Fuel Additive,                                                                                                    |               |              |
| CONTAINS Light buib/lamp                                                              | *                                                                             | Gasoline, Hydraulic Fluid, Polish, Refrigerant, Tire and Wheel Cleaner, Transmission Fluid, Windshield<br>Washer Fluid                                                                                                    |               |              |
| <ul> <li>IS Electronic AND CONTAINS Circuit<br/>board</li> </ul>                      |                                                                               | Cleaning Supplies – Air Freshener, Bathroom and Tile Cleaner, Bleach, Carpet Cleaner, Degreaser,                                                                                                    |               |              |
|                                                                                       |                                                                               | Deodorizer, Dishwasher Detergent, Disinfectant, Fabric Softener, Floor Polish and Wax, Glass Cleaner,<br>Laundry Detergent, Polish, Oven Cleaner, Sanitizer, Stain Remover, Water Softener, Wood Cleaner                                                                                                    |               |              |
| * REQUIRES Battery                                                                    | *                                                                             | Grocery - Cooking Oil, Food Coloring, Energy Bars, Food Item Dispensed by Compressed Gas, Vitamin                                                                                                    |               |              |
|                                                                                       |                                                                               | Drinks, Water or Food Flavor Enhancers                                                                                                    |               |              |
| <ul> <li>Does the item fail within any<br/>categories listed on the right?</li> </ul> | · · · · 2                                                                     | Health & Beauty – Adhesives, Antiperspirant, Astringent, Cleansing Wipes, Blush, Body Lotion or Cream,<br>Body Oil, Body Wash, Bronzer, Bubble Bath, Conditioner, Cosmetics, Dental Whitening Products,                                                                                                    |               |              |
| -                                                                                     |                                                                               | Deodorant, Eye Drops, Eyeliner, Floss, Foundation, Fragrance, Hair Colorant, Hair Styling Products, Hand                                                                                                    |               |              |
| to the right, please fill the WERCS Applicabili                                       | s above OR the item fails within the categories noted<br>ty information below | Sanitizer, Lip Balm, Lip Gloss, Make-up Remover, Nail Polish, Nail Polish Remover, Shampoo, Shaving<br>Cream or Gel, Soap, Sun Care, Sunscreen, Temporary Tattoos, Toothpaste                                                                                                    | _             |              |
|                                                                                       |                                                                               | Home Improvement – Adhesives, Anti-Stain, Asphalt, Bonding Arter Control Control Contr |               |              |
| WPS (WERCS) Registered                                                                | - 3                                                                           | Cleaner, Etching Chemical, Faux Finishing Coating, Fire Extinguish If you answered 'Yes' to any of the questions above, please fill the WERCS Applica                                                                                                    | bility Inform | nation below |
|                                                                                       |                                                                               | ppers, Paint Thinners, Primers, Sealants, Shellacs, Stains, Tap                                                                                                    |               |              |
| 4                                                                                     | Submit For CA Review Save & Contin                                            | m & Garden – Algicide Animal Deterrent Charcoal Fertilizer                                                                                                    |               |              |
| 🕨 Suprit to CvS Review 🚺 S                                                            | Save & Continue                                                               | WPS (WERCS) Registered Yes                                                                                                    |               | 4            |
|                                                                                       |                                                                               | WERCS ID                                                                                                    |               |              |
|                                                                                       |                                                                               |                                                                                                    |               | 11           |
| 21 ©2021 CVS Hea                                                                      | alth and/or one of its affiliates. Confide                                    | ential and proprietary.                                                                                                    |               |              |

- . Enter Hazmat details
- Select yes or no if the items fall into in any of the categories listed to the right.
- 3. Select yes or no if the product is WPS Registered
- 4. If yes, enter the WERCS ID
- 5. Click Save & Continue
- 6. Click on Submit for CA Review, once complete.

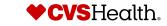

#### **Product Details – Submit to CVS - Errors**

|                                                                                      | s > Child Incontinence > Sieep / Overnight Training Pants > CVS Ti                                                                                 | <ul> <li>Lifestage is mandatory and cannot be</li> </ul>                                                                          | be null                                              | Hammond, Lyn (Contractor) + English U | 5 • Main 💽 🚅 | been complete                                                                                                    |
|--------------------------------------------------------------------------------------|----------------------------------------------------------------------------------------------------|----------------------------------------------------------------------------------------------------|------------------------------------------------------|---------------------------------------|--------------|----------------------------------------------------------------------------------------------------|
|                                                                                      | / Overnight Training Pants                                                                                                    | Supplier Refe<br>Supplier Nan<br>Srand Type<br>Product Type is mandatory and cannot be<br>Product Type is mandatory and cannot be | ii C                                                 |                                       |              | 2. If there are any will display. Cor                                                                                                    |
| STIBO Product Hierarchy Attributes                                                   | Details FDA/Compliant Attributes                                                                                                    | UPC Dimensions Packaging Hierarchy                                                                                                | / Cost and Retail Specification                      | is Digital Assets Regulatory          | Hazmat       | 3. Click on Save &<br>Submit to CVS                                                                                                    |
| * Is item Regulated By FDA                                                           |                                                                                                    | - Success                                                                                                    | ,                                                    | ×                                     | 7            | 4. The Success m<br>when the item i<br>without errors.                                                                                                    |
|                                                                                      |                                                                                                    | Item submitted S                                                                                                    | Successfully                                         | 4                                     |              | 5. If you forget you click on the bel                                                                                                    |
|                                                                                      |                                                                                                    |                                                                                                    |                                                      |                                       |              | 6. The panel on th<br>and your latest<br>top.                                                                                                    |
|                                                                                      |                                                                                                    |                                                                                                    |                                                      |                                       | Han          | nmond, Lyn (Contractor) • English US • Main 🛛 🛞 🧯                                                                                                    |
| Product Details                                                                      |                                                                                                    |                                                                                                    |                                                      |                                       |              | Dismiss All                                                                                                    |
| Merchandise > Baby > Perso<br>Product Name<br>STIBO Product Hierarchy<br>Item Status | nal Hygiene Products > Child Incontinence > Sleep / Ove<br>CVS Training pant for Boys Size 3T-4T<br>Sleep / Overnight Training Pants<br>Pre-Active | rnight Training Pants > CVS Training pant for Boys Size 3T-4T<br>Supplier Reference No:<br>Supplier Name<br>Brand Type            | 11111<br>GARCOA LABS, INCORPORATED<br>National Brand |                                       |              | <ul> <li>Error 17/07/2023 14:31</li> <li>Please provide at least three Primary Product<br/>Images.</li> <li>Skin Type is mandatory and cannot be null</li> <li>Lifestage is mandatory and cannot be null</li> <li>Quantity is mandatory and cannot be null</li> <li>Size is mandatory and cannot be null</li> <li>Gender is mandatory and cannot be null</li> <li>Product Type is mandatory and cannot be null</li> </ul> |
|                                                                                      | Save & Continue                                                                                                    | itial and proprietary.                                                                                                    |                                                      |                                       | ?            |                                                                                                    |

#### **Description / Steps**

- w that all required fields have en completed, click on Submit CVS.
- nere are any errors, the Errors display. Correct the errors.
- ck on Save & Continue and then omit to CVS Review.
- Success message will display en the item is submitted hout errors.
- ou forget your errors, you can k on the bell icon.
- panel on the right will open your latest errors will be at the

6

CVSHealth.

C 🥵

Dismiss All 😣 17/07/2023 14:39

# **Product Onboarding – Supplier Rework**

#### **Stibo Home Screen**

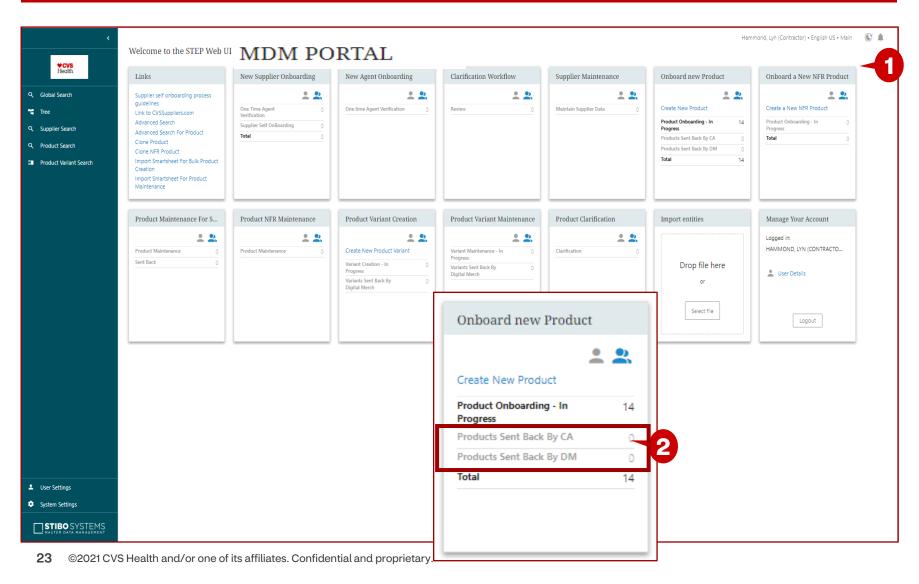

#### **Description / Steps**

Upon login the user will be in the Stibo home screen

- 1. Scroll to the Onboard New Product widget
- 2. Click on Products Sent Back CA or Products Sent Back by DM

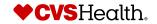

#### **Product Onboarding – Buy-side Rework Queue**

6

2

|   |                                                                                 |                                                                                                    |                                                                                                    |                                               |                                                                                               |                                                                                                    |                                                                         | Lyn Hammond • English US • Main                                                                             | C 🌲         | 1.       | in the queue.                                                                                       |
|---|---------------------------------------------------------------------------------|----------------------------------------------------------------------------------------------------|----------------------------------------------------------------------------------------------------|-----------------------------------------------|-----------------------------------------------------------------------------------------------|----------------------------------------------------------------------------------------------------|-------------------------------------------------------------------------|----------------------------------------------------------------------------------------------------|-------------|----------|----------------------------------------------------------------------------------------------------|
|   |                                                                                 | g - Products Sent B                                                                                                    | -                                                                                                    | lable                                         |                                                                                               |                                                                                                    |                                                                         |                                                                                                    |             | 2.       | Put a check mark                                                                                    |
| • | D Buy-47968968 Buy-48145396 Buy-58993074 Buy-77504391 Buy-92586513 Product Onbo | Apply view 🔌 Clear view 🔶 Submit ew<br>Name<br>S&H Apple Juice<br>STACY Village<br>BABY CARE UAT TEST<br>DIAL TEST SKU 1<br>DIAL TEST SKU 1<br>DIAL TEST SKU 1<br>DIAL TEST SKU 1 | <ul> <li>UPCs</li> <li>1144778655222 222333596152</li> <li>1594561231472</li> <li>544233244355</li> <li>400000649641</li> <li>22445566688550</li> <li>Sent Back By CA -</li> </ul> | Export WERCS SmartSheet                       | Assigned to me     Assigned to me     O                                                       | No Of Days in Queue           6 d 3 hrs 0 min           6 d 2 hrs 54 min           139 d 23 hrs 0 min           41 d 12 hrs 43 min | Product Type     Merchandise     Merchandise     Merchandise     andise | Product Classification     Alcohol     General Merchandise     General Merchandise     Beauty/Personal Care | <<br>C      |          | Put a check mark<br>Assign to me colu<br>selected product<br>Click on the blue<br>selected product. |
|   | C ID Buy-47968968                                                               | •<br>S&H Apple Jui                                                                                                    | Name •                                                                                                    | UPCs<br>1144778855222 2223333598152           | Assignee Lyn Hammond                                                                          | • Assi                                                                                                    | gned to me                                                              |                                                                                                    |             |          |                                                                                                    |
|   | Buy 48145306                                                                    | STACY Village                                                                                                    |                                                                                                    | 1594561231472                                 |                                                                                               |                                                                                                    |                                                                         |                                                                                                    |             |          |                                                                                                    |
|   | Buy-58993074 Buy-77504391 Buy-72586513                                          | BABY CARE UA                                                                                                    | AT TEST                                                                                                    | 544233244355<br>400000649641<br>2244556688550 | Product Details<br>Product Name<br>Product Type                                               | S&H Apple Juice<br>Merchandise                                                                                                    |                                                                         | Supplier 🕫<br>Brand Type                                                                                    |             |          |                                                                                                    |
|   |                                                                                 |                                                                                                    |                                                                                                    |                                               | Product Classification<br>Item Status<br>Details UPC Di<br>Review Comments<br>Review Comments | Alcohol<br>Pre-Active<br>mensions Packaging Hierard<br>select parent<br>approved                                                   | chy Cost and Retail                                                     | Specifications Oigital Assets Ri                                                                            | egulatory H | azmat Re | eview Comments                                                                                      |
|   |                                                                                 |                                                                                                    |                                                                                                    |                                               |                                                                                               |                                                                                                    |                                                                         |                                                                                                    |             |          |                                                                                                    |

- Click on Select All to select all that are
- in the box to select lucts.
- in the box in the umn to assign the (s) to yourself.
- hyperlink to open the
- ew Comments tab to o be re-worked.

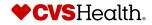